## **Illustrator Tools.**

Draw a line to the corresponding tool. Be as neat as possible.

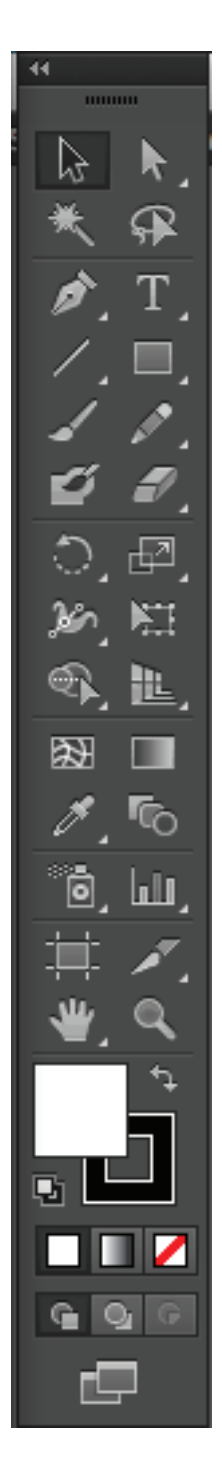

Selection tool Direct Selection tool Shape tool Perspective Grid (NEVER CLICK) Text tool Zoom tool

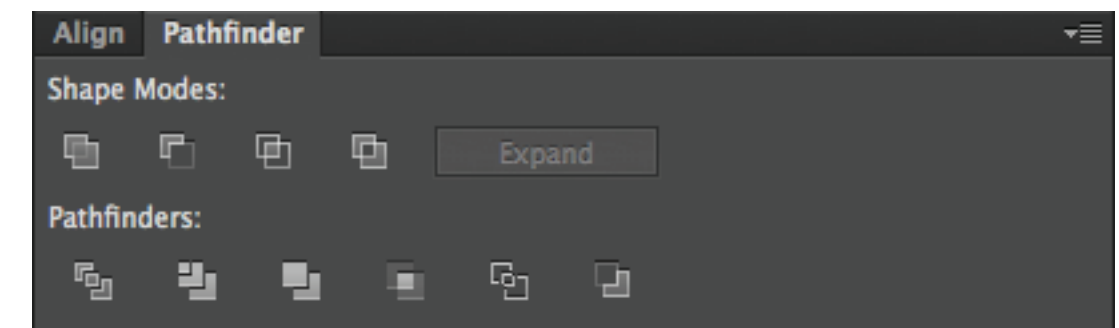

Pathfinder: Unite Pathfinder: Deletes & creates new path Align Right Aligh Top Align vertical center

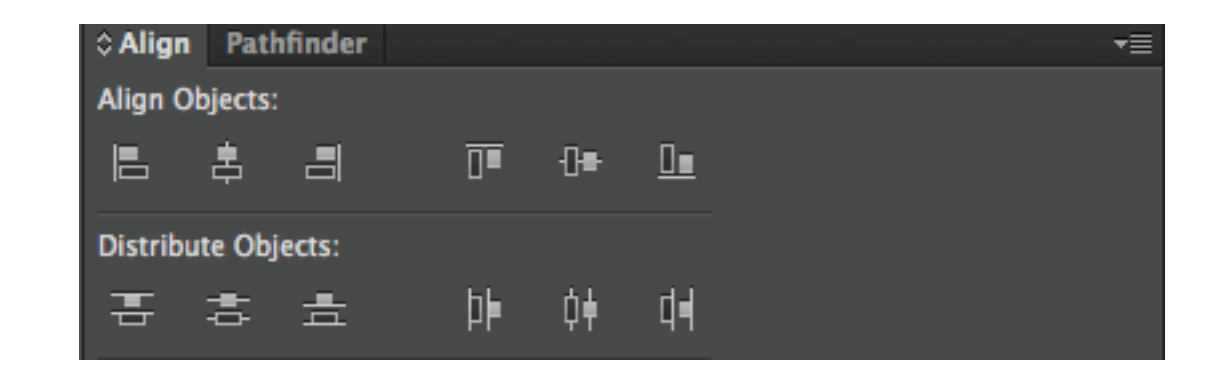